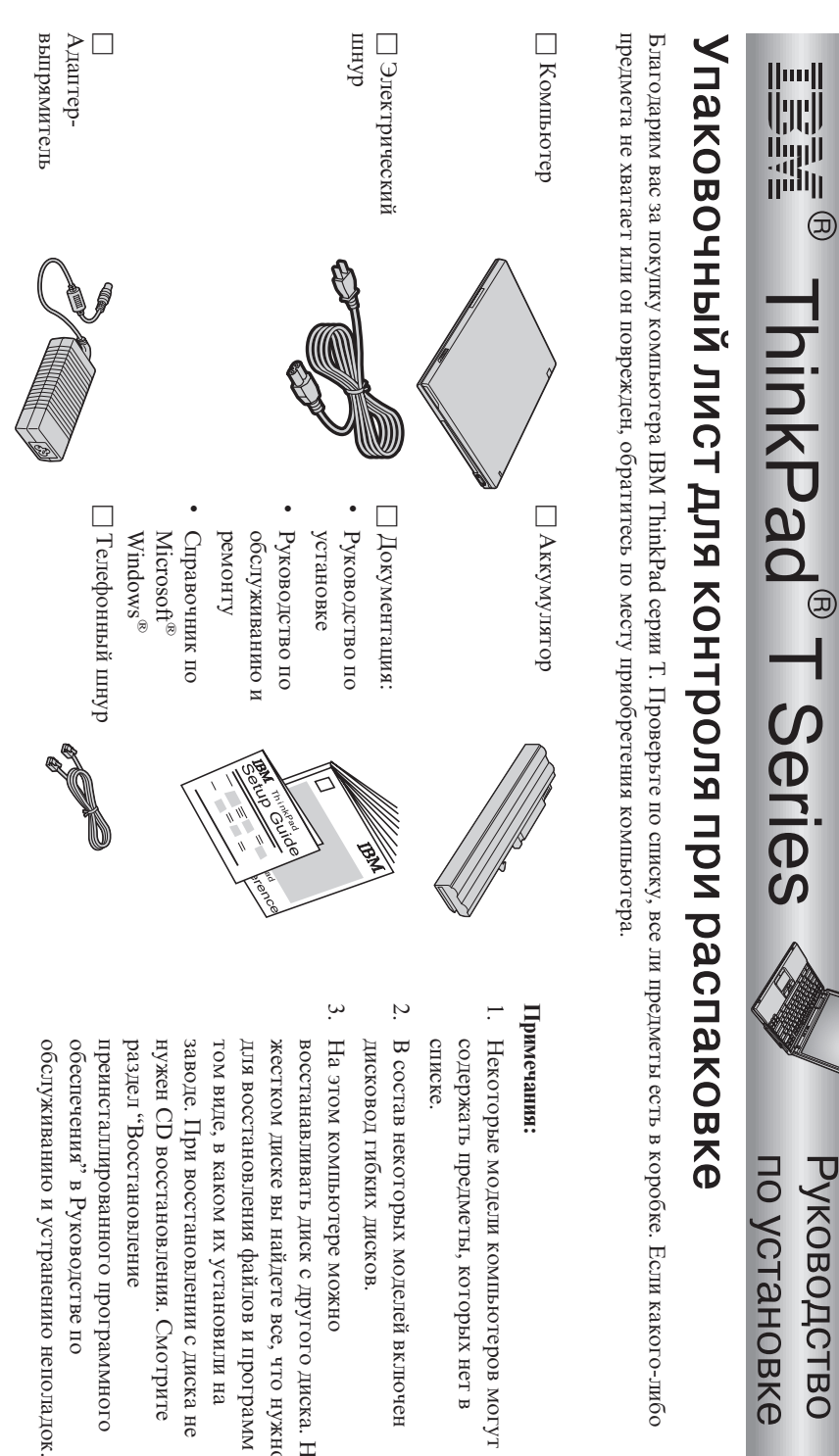

компьютеров

которых

моделейвключен

можно

неполадок.

**1**

по

программного

Смотрите

с диска

их

установили

файлов и

найдете все,

другого

диска. На

что

нужно

программ

в

на

не

нет в

могут

Part Number:92P1706

## Руководство

 есть в коробке. Есликакого-либо

## **Подготовкакомпьютера к работе**

**1.** Установкааккумулятора.

небольшим усилиемвставьтеаккумулятор в отсек. а) Расположитеаккумулятор вдольпередней стенки отсека для аккумулятора, затемс

 $\mathbf{a}$ Сдвиньте защелки, чтобы запереть отсек аккумулятора.

**2.** ПодключениеПодключение к электросети. электросети.

рисунке. рисунке. стенкеВоткните компьютера). штеккерадаптера-выпрямителяСделайте подсоединения в гнездо в последовательности, питания компьютера показанной (на задней на

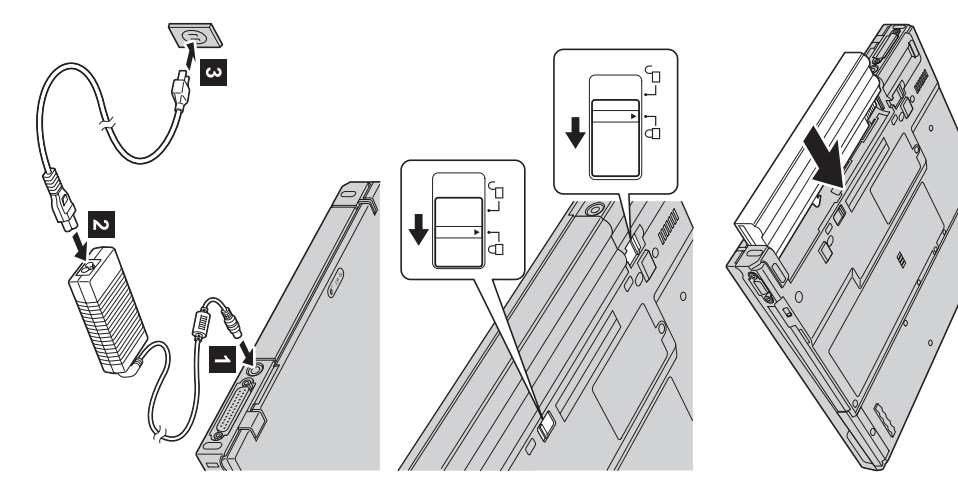

 $\ddot{\bm{3}}$ Включение компьютера

Расположите дисплей под удобным для зрения углом . а) Откройте дисплей компьютера. Нажмите на защелки 1 и откройте дисплей 2

b) Нажмите на кнопку включения питания

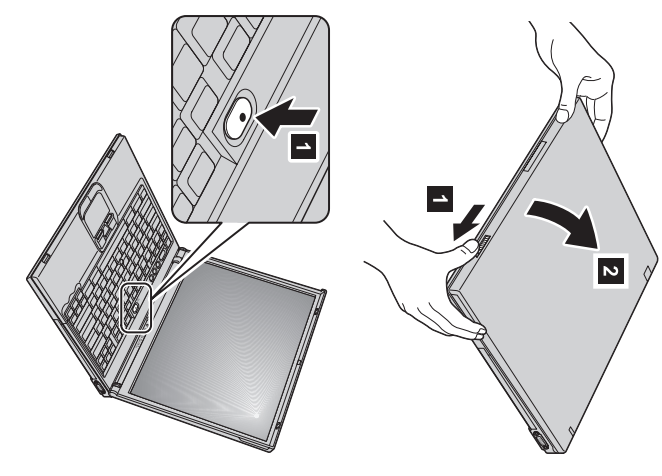

4. Использование UltraNav<sup>rм</sup>.

функциями. сенсорную панель Touch pad; каждое из этих устройств служит для ушравления указателем и обладает базовыми и расширенными Ваш компьютер ThinkPad оснащен устройством управления указателем UltraNav. UltraNav включает манипулятор TrackPoint® и

расширенными функциями, или наоборот. Например, вы можете одновременно использовать TrackPoint и Touch pad для управления указателем с использованием их Можно использовать TrackPoint и Touch pad одновременно. Можно также настроить каждое из этих устройств по своему вкусу. расширенных функций. Или можно использовать TrackPoint только для управления указателем, а Touch pad - как устройство с

информационно-справонную систему вашего компьютераа Для получения дополнительной информации об UltraNav нажмите кнопку Access IBM, чтобы открыть встроенную

Примечание: На некоторых моделях установлен только TrackPoint, без сенсорной панели Touch pad и ее кнопок.

Использование регулятора громкости

следующих трех кнопок: можно регулировать уровень громкости встроенных динамиков с помощью

 $\overline{z}$  $\Gamma^{\mathrm{MHC}}$ 

 $\overline{\mathbf{c}}$ 

включении компьютера звук останется выключенным. Чтобы снова включить

мнформации о регулировке громкости ооратитесь к встроенной информационно-При нажатии одной из этих кнопок после завершения установки Windows на экране на несколько секунд появится индикатор громкости. Для получения дополнительной

Установка Windows

 $\tilde{\mathbf{e}}$ 

инструкциям на экране для установки операционной системы. Эта процедура занимает около 30 минут, в течение которых ваш Ваш компьютер поставляется с операционной системой Microsoft Windows XP или 2000. После включения компьютера следуйте

 $\mathbf{r}$ Использование Access IBM

Access IBM. Если у вас возникнет вопрос о вашем компьютере или вы захотите ознакомиться с Web-сайтами IBM, просто нажмите кнопку Access IBM, чтобы вызвать программу

компьютера. Она путешествует вместе с вами, поэтому нет необходимости возить с Ассеѕѕ IBM - это обширная встроенная информационно-справочная система вашего

других пользователей переносных компьютеров, узнать о дополнительных Пользуясь функцией поиска, вы найдете информацию о компьютере ThinkPad и его возможностях, программном обеспечении и модернизации возможностях. На Web-сайте IBM можно получить помощь, поддержку и советы

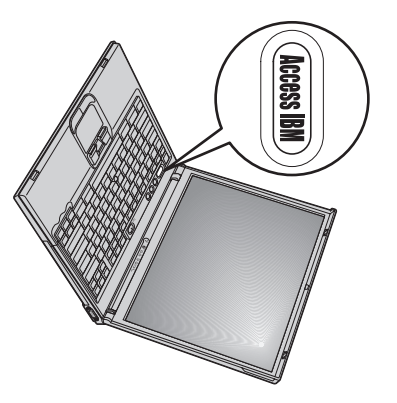

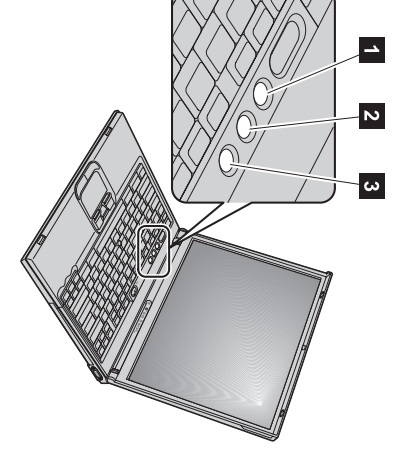

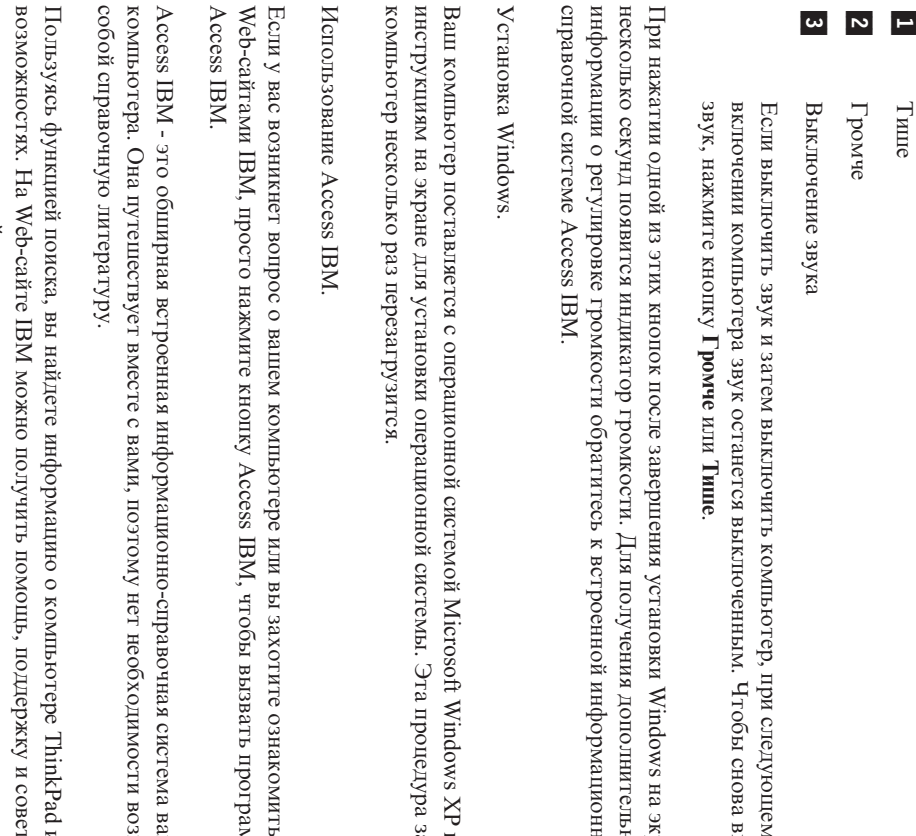

## Установка памяти

SO-DIMM различной емкости. компьютера, установив в гнездо памяти в нижней части компьютера модуль РС2100 синхронной динамической памяти Увеличение объема памяти - эффективный путь ускорения работы программ. Вы можете увеличить объем памяти вашего (SDRAM) с удвоенной скоростью обмена (DDR) SO-DIMM, который можно заказать дополнительно. Имеются модули

торговому представителя IBM звуковой сигнал, и система не запустится. Нужный модуль памяти можно приобрести, обратившись к торговцу продукцией IBM или к Если вы установите не поддерживаемый компьютером модуль памяти SO-DIMM, то при включении вы услышите предупреждающий **Примечание:** Используйте в вашем компьютере только модули PC2100 DDR синхронной небуферизованной памяти DRAM SO-DIMM

**SO-DIMM** прикосновение снимет с вас заряд статического электричества. Разряд статического электричества может повредить модуль памяти Виммание: Перед установкой модуля памяти прикоснитесь к металлическому столу или к заземленному металлическому предмету. Это

Для установки модуля SO-DIMM выполните следующие операции:

- Выключите компьютер; затем отсоедините от него провод электропитания, идущий
- от адаптера-выпрямителя, и все остальные кабели и провода
- $\mathbf{z}$ Закройте дисплей компьютера и переверните компьютер.
- یب Извлеките аккумулятор.
- 4. Откругите винт крышки гнезда памяти и снимите крышку

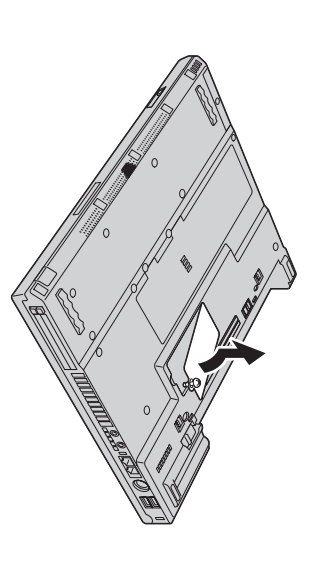

обеих сторон гнезда памяти.Сохраните эту память для использования в будущем. освободитьместо для новогомодуля; для этогоодновременноотведите защелки с Если модуль SO-DIMM уже установлен в гнезде памяти, извлеките его,чтобы

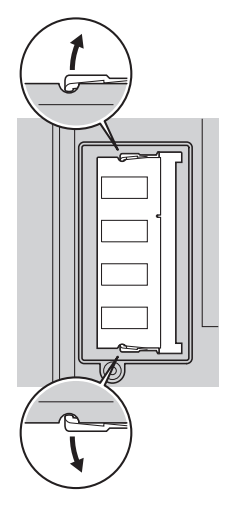

**5.** Найдите сторону модуля памятиSO-DIMM, на которой имеетсявырез.

Внимание: **Внимание:** Не прикасайтесь к контактам, чтобы не повредить модуль SO-DIMM.

**6.** стороне гнезда, вставьте модуль в гнездо под углом около 20 градусов Расположив сторону модуля памятиSO-DIMM $\mathbf{c}$ вырезом в направлении к правой  $\frac{1}{a}$  затем плотно прижмите его  $\frac{1}{2}$ 

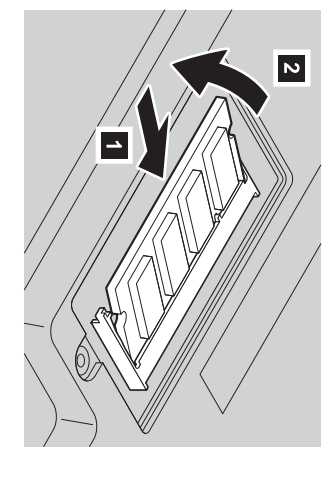

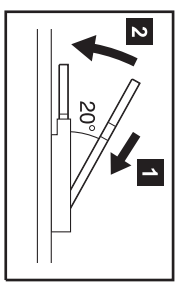

- **7.** положении. Поверните модуль памятиSO-DIMM вниз и прижмите, чтобы он защелкнулсяв этом
- **8.** Убедитесь, что модуль неподвижен и плотно зафиксирован вгнезде.

положении.

**9.** Закройте гнездо памяти крышкой,вставив сначала заднюю часть крышки, а затем закрутитевинт.

<span id="page-5-0"></span>Внимание: гнездо**Внимание:** памятиПри крышкой. добавлении Никогда нового не работайте модуля памяти на компьютере или замене с открытой старого не крышкой. включайте ваш компьютер до тех пор, покаБ закроете

 $10.$ Вставьте на место аккумулятор, переверните компьютер и снова подсоедините провода и кабели.

Чтобы убедиться, что модуль памяги SO-DIMM установлен правильно, сделайте следующее

- Включите компьютер.
- Ņ. blue Access IBM button" (Чтобы прервать нормальный пуск, нажмите голубую кнопку Access при появлении в нижнем левом углу экрана сообщения "To interrupt normal startup, press the IBM) нажмите кнопку Access IBM.
- یب Bыберите Start setup utility (Запустить утилиту настройки). Появится экран утилиты BIOS Setup Utility. В пункте "Installed memoty" Например, если в вашем компьютере было 256 Мбайт памяти, и вы дополнительно установили 256 Мбайт памяти SO-DIMM (Установленная память) указан общий объем памяти, установленной на вашем компьютере

общий объем памяти в пункте "Installed memory" (Установленная память) должен составлять 512 Мбайт.

Для замены модуля SO-DIMM, поставленного вместе с вашим компьютером, проделайте следующее

- ۳. каоели и провода Выключите компьотер; затем отсоедините от него провод электропитания, идущий от адаптера-выпрямителя, и все остальные
- Ņ Закройте дисплей компьютера и переверните компьютер
- یب Извлеките аккумулятор.
- 4 Снимите клавиатуру (обратитесь к процедуре в разделе Замена платы Nini-PCI в информационно-справочной системе вашего компьютера Access IBM)
- ζh Чтобы заменить модуль SO-DIMM, следуйте процедуре на странице 6, шаги 5-8
- $\mathbf{e}$ вашего компьютера Access IBM). Установите клавиатуру на место (обратитесь к процедуре в разделе Замена платы Мін-РСІ в информационно-справочной системе
- Η, Вставьте на место аккумулятор, переверните компьютер и снова подсоедините провода и кабели

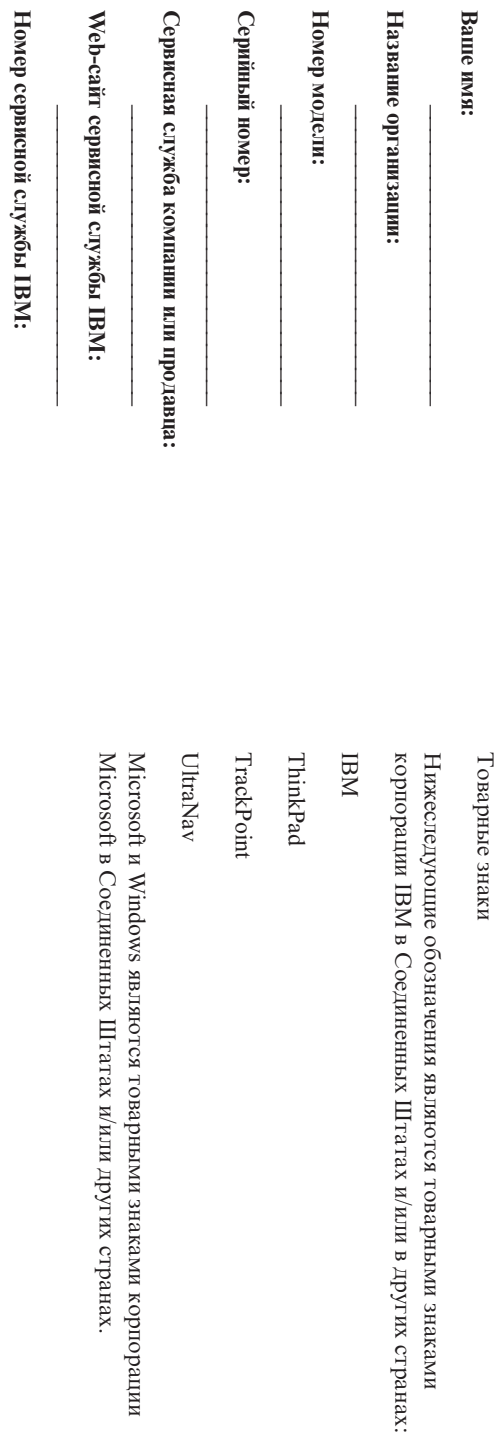

Примечания: **Примечания:**